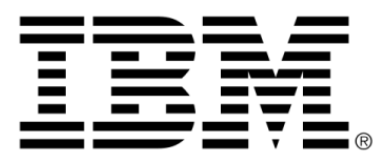

# **ILOG JViews License Manager V2.0 License Management through JLM**

# **Copyright**

#### **Copyright notice**

#### **© Copyright International Business Machines Corporation 1987, 2009.**

US Government Users Restricted Rights - Use, duplication or disclosure restricted by GSA ADP Schedule Contract with IBM Corp.

### **Trademarks**

IBM, the IBM logo, ibm.com, WebSphere, ILOG, the ILOG design, and CPLEX are trademarks or registered trademarks of International Business Machines Corp., registered in many jurisdictions worldwide. Other product and service names might be trademarks of IBM or other companies. A current list of IBM trademarks is available on the Web at "Copyright and trademark information" at *<http://www.ibm.com/legal/copytrade.shtml>*

Adobe, the Adobe logo, PostScript, and the PostScript logo are either registered trademarks or trademarks of Adobe Systems Incorporated in the United States, and/or other countries.

Linux is a registered trademark of Linus Torvalds in the United States, other countries, or both.

Microsoft, Windows, Windows NT, and the Windows logo are trademarks of Microsoft Corporation in the United States, other countries, or both.

Java and all Java-based trademarks and logos are trademarks of Sun Microsystems, Inc. in the United States, other countries, or both.

Other company, product, or service names may be trademarks or service marks of others.

#### **Notices**

For further copyright information see *<installdir>* **/license/notices.txt**.

# **Table of contents**

 $\top$ 

 $S$ 

 $N$ 

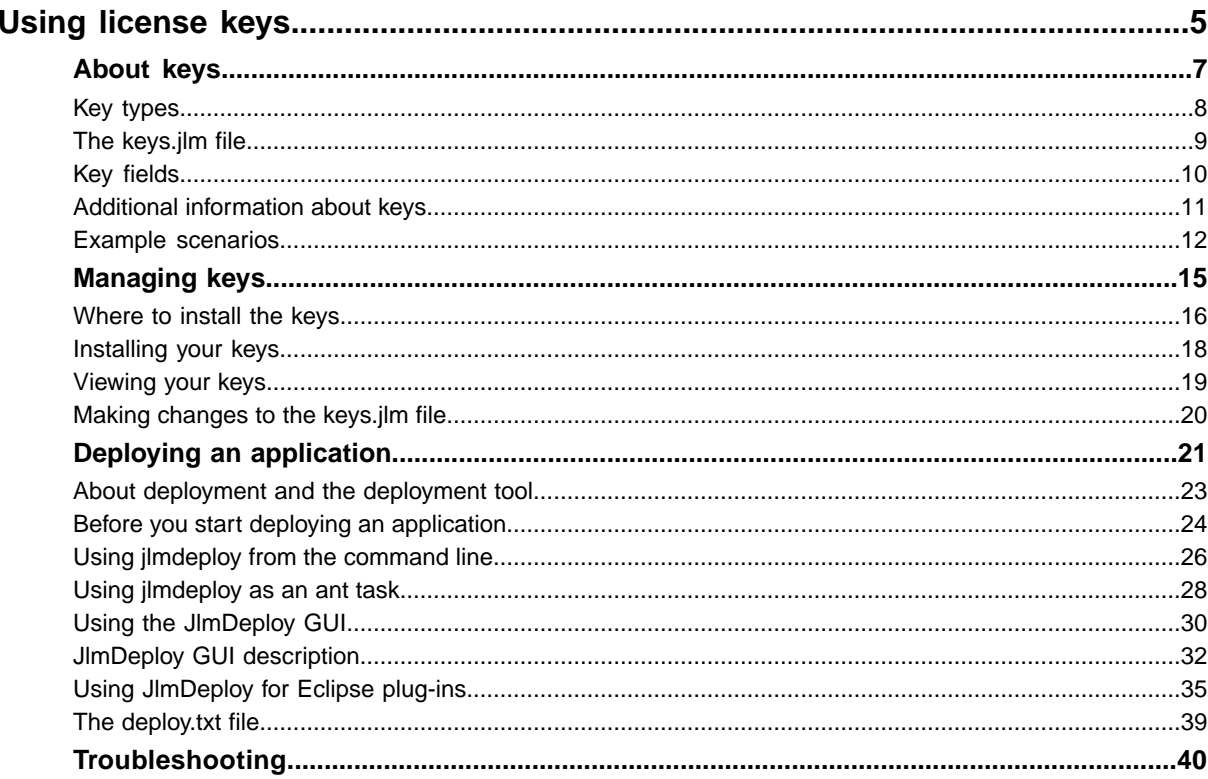

 $\mathsf{C}$ 

 $\overline{O}$ 

 $N$ 

T E

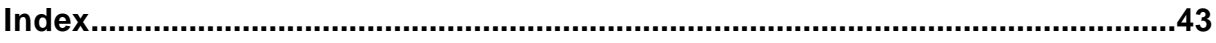

# *Using license keys*

<span id="page-4-0"></span>Describes licenses and keys and, in particular, how to manage and deploy the keys you obtain to enable you to develop your applications in accordance with your licensing agreements.

### **In this section**

#### **[About keys](#page-6-0)**

Describes the types of key and explains how to use them with examples.

#### **[Managing keys](#page-14-0)**

Explains where and how to install your keys and how to change the keys.  $\lim$  file.

#### **[Deploying an application](#page-20-0)**

Describes how to use the keys you obtain to allow you to deploy your applications in accordance with your licensing agreements.

#### **[Troubleshooting](#page-39-0)**

Gives a list of JLM error messages and some hints.

# *About keys*

<span id="page-6-0"></span>Describes the types of key and explains how to use them with examples.

#### **In this section**

#### **[Key types](#page-7-0)**

Describes the license Web site and the types of key you can obtain from it.

#### **[The keys.jlm file](#page-8-0)**

Describes the contents of the keys.jlm file and how it is used.

#### **[Key fields](#page-9-0)**

Describes the format of a key and gives the meaning of each field.

#### **[Additional information about keys](#page-10-0)**

Explains some important properties and rules relating to keys.

#### **[Example scenarios](#page-11-0)**

Gives some example scenarios describing the types of key that would be used in the most common types of project.

# **Key types**

<span id="page-7-1"></span><span id="page-7-0"></span>The keys can be obtained from IBM®.

Remember, however, that keys may not strictly implement the license agreement. Always refer to your license agreement and the associated license certificate for a complete understanding of your rights. The following table shows the key types

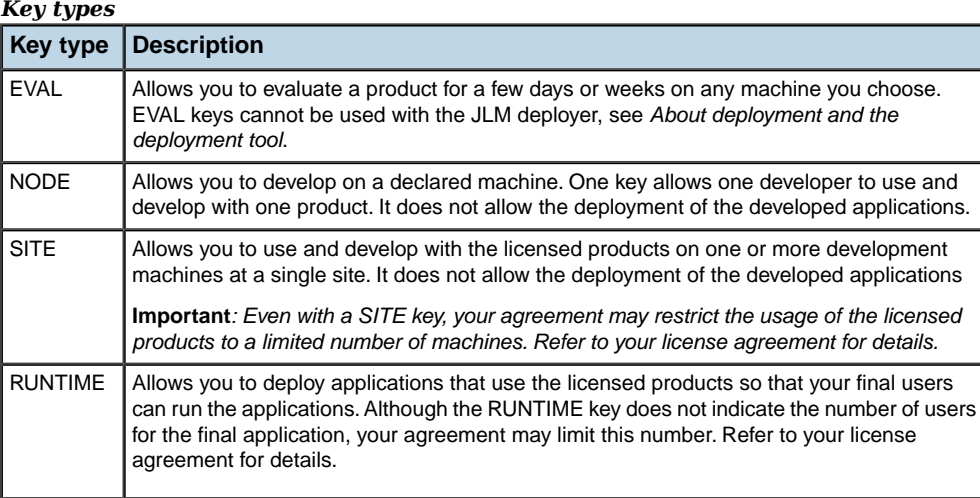

### **The keys.jlm file**

<span id="page-8-1"></span><span id="page-8-0"></span>The keys,  $\lim$  file is a text file containing the keys you need to evaluate the licensed products and to develop and deploy the applications that use them. The initial version of the file is supplied when you first order the Java-based products.

You install only one copy of the keys.  $\lim$  file on your system and you can edit it if, for example, you need to add more keys.

When you deploy an application, a deployment tool,  $\frac{1}{1}$  indeploy, copies the required keys from the keys.jlm file into the deployed application.

The keys.jlm file contains the file name, the license holder name license key and a list of keys, as shown in the example:

```
# keys.jlm
#
LICENSE My-Company
NODE JViews-Diagrammer 6.000 31-May-2010 JGD6F3NGWJ27 2ac1445e applicstion:
myapp
RUNTIME JViews-Diagrammer 6.000 NEVER SR941350WWS2 N application: myapp
```
# **Key fields**

<span id="page-9-1"></span><span id="page-9-0"></span>The keys are of the general form:

```
KEYTYPE ILOG-ProductNameAndVersion ExpiryDate KEYCHECKSUM JHostID FLAG,
(application: yourapp OR options:)
```
**Note**: Not all of these fields will be present in a particular key.

For example:

NODE ILOG-Product 6.000 31-May-2008 JGD6F3NGWJ27 2ac1445e, application: yourapp

The following table gives the meaning of the various fields. Further information about the significance of these fields is given in *[Additional information about keys](#page-10-0)*.

*Description of key fields*

| <b>Key Field</b>               | <b>Description</b>                                                                                                    |  |
|--------------------------------|----------------------------------------------------------------------------------------------------|--|
| <b>KEYTYPE</b>                 | The Key types, that is, EVAL, NODE, SITE, or RUNTIME.                                                                                                    |  |
| ILOG<br>-ProductNameAndVersion | The product name and version.                                                                                                    |  |
| ExpiryDate                     | Depending on the licensing contract, keys may have an expiry date.                                                                                                    |  |
| KEYCHECKSUM                    | Keys are protected by a checksum and editing any of their fields will<br>invalidate the key.                                                                                                   |  |
| JHost.TD                       | For NODE keys only. NODE keys are bound to a single machine identified<br>by means of the iHostID. To obtain your iHostIDS you have to run<br>the ihostid utility.                             |  |
| FT.AG                          | For SITE and RUNTIME keys only. Indicates whether the product displays<br>licensee messages.                                                                                                   |  |
| application: yourapp           | NODE and SITE keys optionally contain the name of the application that<br>you are developing. If no application name is declared, the key is valid<br>for an unlimited number of applications. |  |
|                                | RUNTIME keys must contain the name of your application. You cannot<br>deliver an application if you do not have a valid development key and its<br>associated RUNTIME key.                     |  |
| options:                       | For example, a maintenance termination date.                                                                                                    |  |

### **Additional information about keys**

### <span id="page-10-4"></span><span id="page-10-1"></span><span id="page-10-0"></span>**Number of keys required per product and application**

A key applies to a single product. Applications using several products use several keys.

#### <span id="page-10-3"></span>**Key expiry**

Depending on the licensing contract, keys may have an expiry date. This is always the case for EVAL keys, which expire at the end of the trial period. Some keys may also include a maintenance termination date. Past this date you will not be able to upgrade to newer versions of products nor use patches built after this date, although you will still be able to use the older versions. Provided that you renew your maintenance contract before the maintenance termination date, you will be allocated new keys bearing new maintenance termination dates.

### <span id="page-10-2"></span>**Keys bound to applications**

NODE and SITE keys may or may not be bound to an application. If they are, the application name is declared in the key.

RUNTIME keys are always bound to an application and can only be used for the deployment of the declared application.

### <span id="page-10-5"></span>**RUNTIME keys**

A RUNTIME key is necessary to deploy, that is, distribute, an application developed by means of a development key (either NODE or SITE). For every IBM® ILOG® JViews product used in your development, you must have an associated RUNTIME key. Furthermore, the RUNTIME key is necessarily bound to a given application name.

### **Example scenarios**

#### <span id="page-11-0"></span>**Evaluation**

Typical EVAL keys for JViews Diagrammer and JViews TGO products:

```
---------------------------------------------------------------
LICENSE ILOG JViews Evaluation License Key
EVAL JViews-Diagrammer 6.000 29-May-2004 KD1G21H6SPNG
EVAL JTGO 4.000 29-May-2004 NA2HG01YGSB0
---------------------------------------------------------------
```
#### **Development only**

A JViews Charts and JViews Gantt development on a single machine having a JHostID: aaa04e9e.

```
---------------------------------------------------------------
LICENSE Coolsoft, Inc
SITE JViews-Charts 6.000 31-Dec-2004 2Z70I2JE86CG Y aaa04e9e
SITE JViews-Gantt 6.000 31-Dec-2004 6D20823ACCCS Y aaa04e9e
---------------------------------------------------------------
```
### **Application development**

In this case development and runtime is bound to an application called IceMelting.

```
---------------------------------------------------------------
LICENSE Coolsoft, Inc
NODE JTGO 4.000 31-Jul-2004 5B4JC3Y8CXDX aaa04e9e , application: IceMelting
RUNTIME JTGO 4.000 31-Jul-2004 9X7JZ2H2S8BN Y , application: IceMelting
---------------------------------------------------------------
```
#### **Generic development**

This is a development project for *Wiews Charts*. The development key applies to any application and expires after a one year subscription. The runtimes are bound to two distinct applications.

```
---------------------------------------------------------------
LICENSE Coolsoft, Inc
NODE JViews-Charts 6.000 NEVER RU3GE0YM0K30 aaa04e9e , options:
MaintenanceEnd=20050630
RUNTIME JViews-Charts 6.000 NEVER ADVCJ1YY4FM2 Y , application: IceMelting
```
RUNTIME JViews-Charts 6.000 NEVER U484S3WECBM2 Y , application: SunReflector ---------------------------------------------------------------

# *Managing keys*

<span id="page-14-1"></span><span id="page-14-0"></span>Explains where and how to install your keys and how to change the keys. $jlm$  file.

#### **In this section**

#### **[Where to install the keys](#page-15-0)**

Gives some guidance on where to install the keys.  $\lim_{n \to \infty}$  file depending on your platform and other requirements.

#### **[Installing your keys](#page-17-0)**

Explains how to install your keys.

#### **[Viewing your keys](#page-18-0)**

Describes how you can view your license keys file.

#### **[Making changes to the keys.jlm file](#page-19-0)**

Describes how to make changes to your keys.jlm file after installation.

### **Where to install the keys**

<span id="page-15-0"></span>On Microsoft® Windows® systems, the products are often installed in c:\Program Files\ IBM\ILOG\jviews-framework86\ and so on. The location of keys.jlm is then c:\Program Files\IBM\ILOG\jlm\keys.jlm.

On **UNIX**<sup>®</sup> systems, the products are often installed in  $$HOME/ibm/ibq$ 

jviews-framework86/ and so on. The location of keys.jlm is then \$HOME/ibm/ilog/jlm/ keys.jlm .

More generally, the licensed products look for the keys.  $\frac{1}{1}$ m file anywhere in the CLASSPATH. This means that the file can be located in a directory that is an element of the CLASSPATH or can be a top-level element in a JAR file that is an element of the CLASSPATH. You can do either of the following:

- **♦** Set the CLASSPATH environment variable
- **♦** Use the option -classpath when launching your JVM™

For more information on the use of classpath, consult the Java $\mathbb{R}$  documentation.

In Eclipse™ plug-in applications, the keys file is looked up at the location specified by the user in the preference dialog **Window > Preferences > JLM**.

'Eclipse' is a trademark of Eclipse Foundation, Inc.

### **Various environments**

If you are working with IBM® ILOG® JViews samples, you can store the keys.jlm file in the installation directory. If you are working in other environments, you may need to copy keys.  $im.$  Generally, it is recommended to minimize the number of copies of keys.  $im.$  If you copy the keys.jlm, you have to update all the copies when you receive a new development or runtime key. Moreover, it is easier to debug possible license problems when only one keys.jlm exists.

When you create a **command-line Java application**, the keys,  $\text{-}$  ilm should be in a directory on the classpath. In the simplest case, you append the ibm/ilog/jlm directory of the product installation to the classpath.

When you work with the **Eclipse IDE**, you might want to create an Eclipse project that contains only a single resource directory, namely a link to the  $\frac{1}{\ln n}$  directory of the product installation. Adding this project to the dependencies of your other IBM® ILOG® JViews projects will have the effect of extending the classpath so that keys.jlm is found.

When you create an **Eclipse plug-in application**, the keys. ilm file can be anywhere, but its location has to be specified by the user, using the preference dialog **Window > Preferences > JLM**.

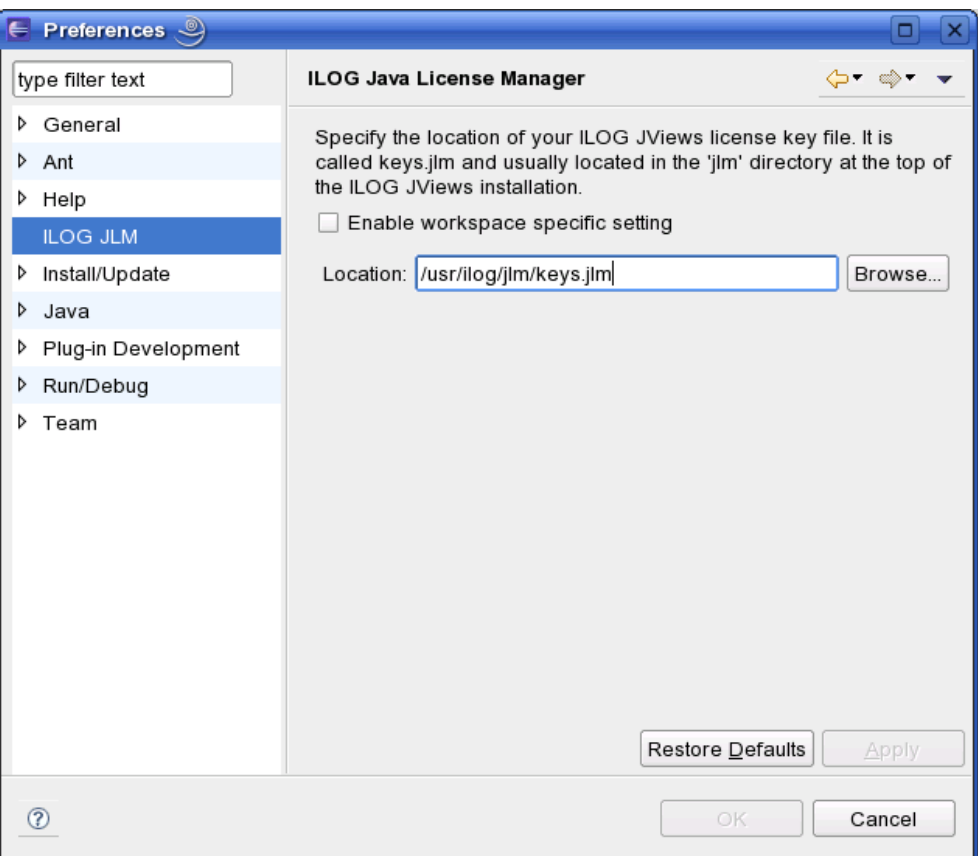

By default, the setting is stored in the Eclipse installation, so it applies to all uses of the same Eclipse installation. The setting can also be specified on a per-workspace basis, making it possible to use different keys files in different workspaces.

When you build a **servlet application**, the keys.jlm file should be copied into the WEB-INF/ classes directory of the servlet. Some servlet containers also provide a directory for classes and resources common to all servlets. The keys.jlm filr can be stored there as well. For example, Apache™ Tomcat™ 4 and 5 have a directory CATALINA\_BASE/shared/classes; you can put keys.jlm there.

When you build a BEA Weblogic<sup>®</sup> application, the  $keys.jlm$  file should be copied into the APP-INF/classes directory of the application.

When you develop an **applet**, you can add the keys.  $\pm \ln$  to the main classes directory or to the main JAR file, as long as the applet is not accessible for the entire Internet. (You are not allowed to distribute your license keys publicly.) Before deploying an applet for wide access, you need to remove keys.  $\lim_{n \to \infty}$  if and deploy it with  $\lim_{n \to \infty}$  For more information, see *[Deploying an application](#page-20-0)*.

### **Installing your keys**

<span id="page-17-1"></span><span id="page-17-0"></span>Only one copy of this file should be installed on any machine and you can edit it later, for example, if you need to add more keys. Installation is normally performed automatically by the product installer and the following details are for information only.

Before you can use an IBM® ILOG® product, you have to install the keys.  $jlm$  file that you received from the commercial support organization.

To install the keys.jlm file:

- **1.** Create a jlm directory beneath the product directories.
- **2.** Copy the keys.jlm file into the jlm directory.

# **Viewing your keys**

<span id="page-18-0"></span>You can view the license keys file as a text file in any text viewer.

In Eclipse™ plug-in applications, you can get a tabular view of the license keys by opening the license keys view from the **Window > Show View** menu item.

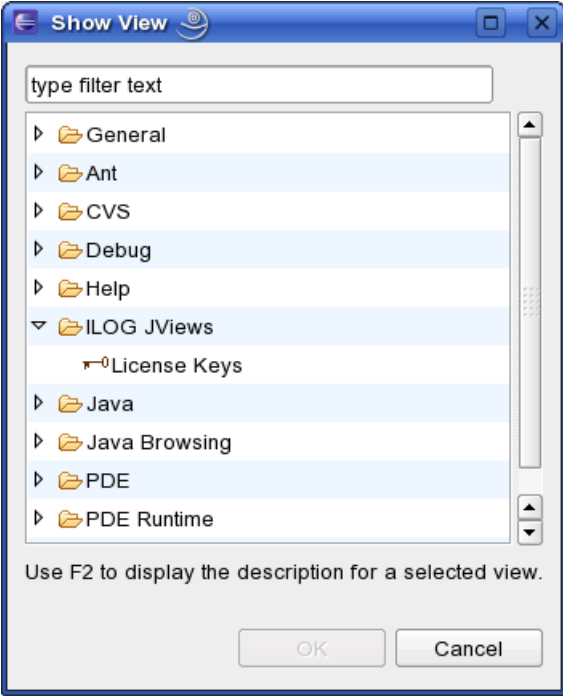

In the JViews Diagrammer, JViews Gantt, and JViews Charts products, you can also get a tabular view of the license keys through the **Help > Licenses** menu item.

### **Making changes to the keys.jlm file**

<span id="page-19-1"></span><span id="page-19-0"></span>When you have installed your keys.jlm file, you can:

- **♦** Add new keys or delete unwanted keys.
- **♦** Add or delete licenses at the top or bottom of the file. LICENSE is case sensitive.
- **♦** Add comments.

When you add new keys, make sure that each key line is on a single line. A line break would invalidate the key. Note also that each key is implicitly connected to the preceding LICENSE line. You should not copy key lines without their respective LICENSE line, nor remove LICENSE lines or move key lines under a different LICENSE line, otherwise the key becomes invalid.

**Warning**: The keys themselves are protected by a checksum and editing any of their fields will invalidate them.

You must restart your application(s) for the changes to take effect.

# <span id="page-20-0"></span>*Deploying an application*

Describes how to use the keys you obtain to allow you to deploy your applications in accordance with your licensing agreements.

#### **In this section**

#### **[About deployment and the deployment tool](#page-22-0)**

Describes the purpose of deployment and the deployment tool supplied for JLM-licensed products.

#### **[Before you start deploying an application](#page-23-0)**

Describes the tasks you need to do before you can deploy an application.

#### **[Using jlmdeploy from the command line](#page-25-0)**

Describes how to invoke  $\frac{1}{1}$  mdeploy and the various command line options that you can use to control the deployment of your application.

#### **[Using jlmdeploy as an ant task](#page-27-0)**

Describes how to invoke  $\text{i1}$ mdeploy as an Apache™ ant task from a build.xml file.

#### **[Using the JlmDeploy GUI](#page-29-0)**

Describes how to use the JlmDeploy GUI to deploy your application or examine the deploy. txt file; the GUI gives access to exactly the same functionality as the other launch methods.

#### **[JlmDeploy GUI description](#page-31-0)**

Describes the elements in the JlmDeploy GUI.

#### **[Using JlmDeploy for Eclipse plug-ins](#page-34-0)**

Describes how JlmDeploy operates on Eclipse™ plug-ins.

#### **[The deploy.txt file](#page-38-0)**

Describes the content of the deploy.txt file and gives an example.

### **About deployment and the deployment tool**

<span id="page-22-1"></span><span id="page-22-0"></span>Once your application is developed and you are ready to distribute it to your final users, you have to deploy it. Without this stage, the application delivered to your final users will not work; without this stage, you would be distributing your license keys, which you are not allowed to do. Deployment consists mainly of integrating into your JAR file the keys needed to unlock your application. A tool is provided to help you do this.

The deployment tool, which is called  $\frac{1}{2}$  indeploy, copies the relevant RUNTIME license keys from the keys.jlm file to a file named deploy.txt, adds the file to the JAR file of the application, and saves the modified JAR file under the given name. The deployed application no longer looks for the keys. $\lim$  file, but uses the RUNTIME license keys that have been added to the application through jlmdeploy.

Using the functionality in jlmdeploy, you can:

- **♦** Deploy your JAR.
- **♦** Consult the content of deploy.txt from a deployed JAR.
- **♦** Obtain online Help.
- **♦** Consult "About jlmdeploy" for version information.

The jlmdeploy tool can be launched in three ways:

- **♦** As a GUI application.
- **♦** As a command line tool.
- ◆ As an Apache<sup>™</sup> ant task.

Each interface offers the same functionality. Every feature that is accessible in one mode is also accessible in the others.

The jlmdeploy tool can also be launched from the Eclipse<sup>™</sup> IDE, through a popup menu on plug-in projects. In this context, jlmdeploy can add a deploy.txt to the selected plug-in project or projects, rather than to a JAR file.

### **Before you start deploying an application**

#### <span id="page-23-2"></span><span id="page-23-0"></span>**Determine the JAR Files to be deployed**

The JAR files that make direct API calls to IBM® ILOG® products need to be deployed. There can be a single JAR file or multiple JAR files. The JAR files of IBM® ILOG® products do not need to be deployed. If you repackage the product JAR files by unpacking them and rejarring them with your application classes, you will need to deploy the repackaged JAR file as well.

If you are going to deploy your application as a Java™ Web Start application without full permissions (also called sandboxed Java Web Start application) only one JAR file can be deployed. If there are several JAR files that make direct API calls to IBM® ILOG® products, you first need to combine them into a single JAR file.

#### <span id="page-23-1"></span>**Declare the application name in the application**

The deployed application has to have a declared name. This name is the one that you supplied to obtain your RUNTIME keys. Even if you possess one or several development keys not specially bound to a particular application, it is necessary to give a name to the application you want to deploy. This name will be bound to the RUNTIME key used for the deployment. The application name has to be declared through a function call IlvProductUtil like this:

IlvProductUtil.registerApplication("application name");

The call to registerApplication(java.lang.String) needs to be in the JAR that is being deployed or in one of the JAR files, if there are several being deployed.

This call must be executed before any service of the product is used; otherwise, the license check may fail. It can be executed in a constructor that is executed once only, at the startup of the application, or in static initializers. Since static initializers can lead to problems that are difficult to debug, the former way of calling registerApplication is preferred.

### **Declare the application name in an Eclipse/RCP application**

Inside an Eclipse™ or RCP application, the JViews classloader needs to be able to find the class that contains the registerApplication invocation. For this reason, the registerApplication call needs to be preceded by a call to IlvClassLoaderUtil. registerClassLoader that specifies the classloader of the class currently being executed.

Usually, this code is located in the activator class of a plug-in. For example:

```
public class MyPluginActivator extends AbstractUIPlugin {
   /**
    * This method is called upon plug-in activation
    */
   public void start(BundleContext context) throws Exception {
      super.start(context);
      IlvClassLoaderUtil.registerClassLoader(getClass().getClassLoader());
      IlvProductUtil.registerApplication("application name");
```

```
}
    /**
    * This method is called when the plug-in is stopped
    */
   public void stop(BundleContext context) throws Exception {
     super.stop(context);
     IlvClassLoaderUtil.unregisterClassLoader(getClass().getClassLoader());
    }
}
```
The method  $stop()$  is overridden to undo the side effects of the plug-in activation.

#### **Check you have the relevant keys**

For everyIBM® ILOG® JViews product used by your application, you have to possess *two* keys: a development key and its associated RUNTIME key.

#### **Check that keys.jlm is accessible**

Check that the keys.  $j \text{lm}$  file is accessible from one of the CLASSPATH directories.

**Note**: When the  $j$ 1mdep1oy tool is run from the command line or as a GUI application, it looks in the  $\frac{1}{m}$  directory in the installation directory, where the keys.  $\frac{1}{n}$  file is normally located, only after a search of the CLASSPATH that is provided as an environment variable.

### <span id="page-24-0"></span>**Complete all development tasks**

If you perform some other processing on your JAR files, such as obfuscation or removal of unused methods, these steps must be performed *before* you run jlmdeploy. In other words, jlmdeploy is the last step before shipping a JAR.

The jlmdeploy tool must be the last tool in the deployment chain, except for jarsigner.

- **♦** The jarsigner tool can be run before or after jlmdeploy when producing signed applets.
- **♦** The jarsigner tool must be run after jlmdeploy when producing signed Java™ Webstart applications.

If you intend to deploy your JAR using the Pack200 utility of JDK<sup>™</sup> 1.5, you will need to normalize the JAR *before* running jlmdeploy. Normalizing a JAR relative to the Pack200 compressor can be done by using the pack200 --repack command.

### **Using jlmdeploy from the command line**

#### <span id="page-25-1"></span><span id="page-25-0"></span>**Invoke jlmdeploy**

To use jlmdeploy in command line mode you supply the run.bat command (on Microsoft® Windows® systems) or the run.sh command (on UNIX® systems), with one or more options. These command files are located in the  $\frac{\text{bin}}{\text{1} \text{m}}$  directory. If no options are supplied, the GUI version is launched.

#### **Invoke the functionalities**

When you use the command line, you can use a number of different options. You should note that the different functionalities, for example, deploying a JAR and viewing a deploy.txt file, are exclusive. Therefore, if you use options belonging to different functionalities in the same invocation, an error is signaled.

### **Short-form and long-form options**

Options can have two forms:

- **♦** A long version with a full name and two leading -- characters.
- **♦** A short form with only one and the first letter of the option. For example, -a is the short form of --application option.

#### **Required arguments**

You must supply at least the name of the deployed application with the  $-$ -application option and the JAR that contains your own code. Thus, the minimum required form to deploy an application is:

```
Windows-prompt> cd jlmdeploy
Windows-prompt> run.bat --application "myapp" MyApplication.jar
Unix-prompt> jlmdeploy/run.sh --application "myapp" MyApplication.jar
```
#### **--output deployed.jar option**

By default, the deployed JAR is named by changing the suffix of the initial JAR file from '. jar' to '.deployed.jar'. Thus, given the above command, the deployed JAR will be named MyApplication.deployed.jar. You can change the output name of the deployed JAR with the --output option followed by the new name you want to give. You cannot give the same name as the undeployed JAR file.

#### **--product product\_name version option**

The normal behavior is to write the  $\text{depth}_{\text{c}}$ ,  $\text{text}$  with any valid development and runtime key pair found in your  $keys$ .  $ilm$  file. You can control this more closely with the following options:

--product product name version will check that deploy.txt contains a valid key for product\_name and that its version is equal to or higher than the declared version. You can repeat the --product option for as many products as you want. For example:

--product JViews-Charts 6.5 --product JTGO 4.5

### **--no-warning product\_name option**

The jlmdeploy command warns you if the keys.jlm contains valid development keys but no associated RUNTIME keys. This is because if you deliver your deployed JAR to your customers without the RUNTIME keys the application will fail to launch. If you are not going to use some of the JViews products, you can specify the  $\text{-}$ -no-warning option for each of those unused products. For example:

```
--no-warning JViews-Charts --no-warning JViews-Maps
```
#### **--sandboxed-jnlp option**

If you are going to deploy your application as a Java™ Web Start application without full permissions (also called sandboxed Java Web Start application) you need to pass the option  $-$ -sandboxed-jnlp to jlmdeploy. This option will put additional information into the deploy. txt file, that is necessary for running in JNLP contexts without full permissions.

#### **--warnings-errors option**

If you want to ensure that your application JAR has been correctly deployed, you should pass --warnings-errors as a command line option. This can be useful with automatic building tools like ant or make. With this option, warnings are considered as errors and the JAR is not deployed. When there are errors, the jlmdeploy command returns an exit code equal to 1. By convention, a nonzero status indicates abnormal termination.

#### <span id="page-26-0"></span>**Miscellaneous options**

The two options in this section must be supplied separately.

- --list *app.deployed.jar* displays the content of deploy.txt file on the console.
- --help displays a short description of the allowed syntax.

# **Using jlmdeploy as an ant task**

### <span id="page-27-1"></span><span id="page-27-0"></span>**Parameters**

jlmdeploy can take the parameters in the following table as attributes.

For additional information about the options, see *[Using jlmdeploy from the command line](#page-25-0)*.

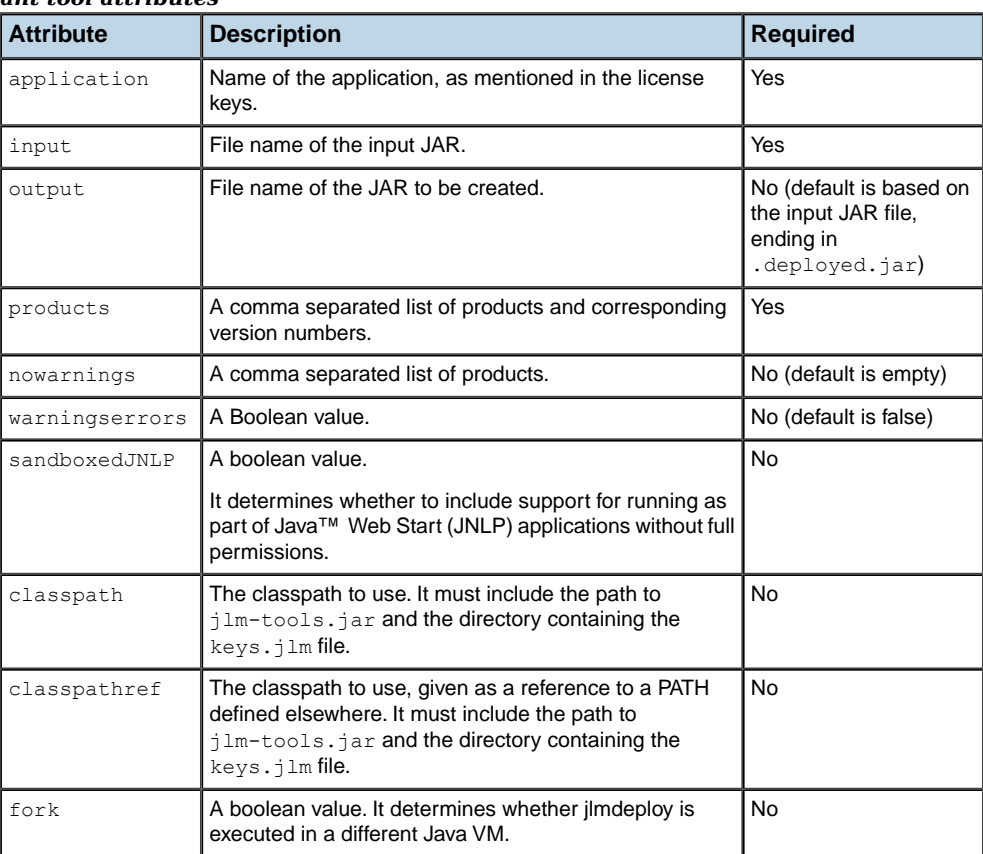

#### *ant tool attributes*

It can also take the following parameters as nested elements:

#### *ant tool nested elements*

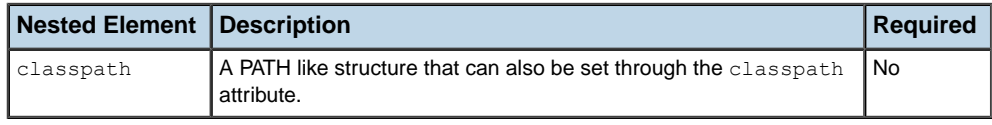

#### **Ant syntax**

Here is an example in ant syntax, suitable for a build.xml.

**Note**: The classpath in the  $\text{taskdef}$  is needed so that this ant task can be found. The classpath in the jlmdeploy element is needed so that jlmdeploy can find the keys.jlm file.

```
<taskdef name="jlmdeploy"
    classpath="${jviews.framework}/lib/jlm-tools.jar"
    classname="ilog.tools.ant.JlmDeploy" />
<jlmdeploy products="JViews-Diagrammer 6.0"
    application="MaxiMap"
    input="myapp.jar"
    output="myapp.deployed.jar">
 <classpath>
    <pathelement location="${jviews.framework}/lib/jlm-tools.jar" />
    <pathelement location="${jlmdir}/" />
 </classpath>
</jlmdeploy>
```
### **Ant project example**

See also **<installdir>/jviews-framework86/codefragments/deployment**, an example ant project, which contains a ready-to-run build.xml for a JViews Diagrammer sample.

### **Using the JlmDeploy GUI**

<span id="page-29-1"></span><span id="page-29-0"></span>The following are all valid ways to launch the JlmDeploy GUI:

- **♦** From the bin/jlmdeploy directory:
	- On Microsoft® Windows® systems run run.bat.
	- **●** On UNIX® systems run run.sh.

For a description of the JlmDeploy GUI and the display modes, see *[JlmDeploy GUI description](#page-31-0)*.

#### **To deploy your application by adding a deploy.txt file to a JAR file:**

**1.** On the **Deploy** menu, click **Deploy**.

A file chooser opens.

You can cancel the procedure at any time and return to the empty JlmDeploy GUI by clicking **Cancel** in the JlmDeploy GUI. The **Status** bar displays the message "No file chosen". **Note**:

- **2.** In the file chooser, select your Input JAR file. jlmdeploy checks whether the JAR already has a deploy.txt:
	- **♦** If yes, an error dialog appears.
	- **♦** If no, the **Input JAR file** box displays the name of the file you selected.
- **3.** In the **Application Name** box, type the application name.

When the application field is validated, the Display Area lists the JViews products associated with the application. The list is organized as follows:

- **♦** If development is possible for a product but it does not have RUNTIME license keys matching the given application name, it is grayed and put at the bottom of the list.
- **♦** If deployment is possible for a product, it is not grayed and has an editable check box. The initial state of the check box is determined by the last run of  $\frac{1}{1}$ Imdeploy for this application name; if a product was not checkable in the last run, the initial state of the check box depends on whether the JAR appears to be using the product.
- **4.** Select the products you want to include in the deployment by clicking the check boxes.
- **5.** Select "Support running as a sandboxed Java Web Start (JNLP) application" if your application will run as a Java™ Web Start application without full permissions.
- **6.** In the **Output jar file** box, do one of the following:
	- **♦** Accept the default destination JAR filename.
	- **♦** Type a new name.
	- **♦** Click **Browse** to open a file chooser and choose a file.

You can cancel the browse procedure at any time and return to default file choice by clicking **Cancel** in the JlmDeploy GUI. **Note**:

- **7.** To generate the destination JAR, click **OK**.
	- **♦** Any warnings are shown in a dialog box with **Continue** and **Cancel** options. If you choose to cancel the **Status** bar displays an "operation canceled" message.
	- **♦** If the operation is successful, the **Status** bar displays a "success" message.

#### **To display the contents of a deploy.txt file:**

- **1.** If you have not already done so, launch the JlmDeploy GUI.
- **2.** On the **Info** menu, click **List**. A file chooser opens.

You can cancel this procedure at any time and return to the empty JlmDeploy GUI by clicking **Cancel** in the JlmDeploy GUI. The **Status** bar displays the message "No file chosen". **Note**:

**3.** Choose a JAR name. The contents of the JAR's deploy.txt file is displayed.

## **JlmDeploy GUI description**

### <span id="page-31-1"></span><span id="page-31-0"></span>**The display area**

This is the scrollable area of the GUI. There is a display mode for deploying products and one for displaying the deploy.txt file.

#### **Product list mode**

In this mode the area displays the current list of IBM® ILOG® JViews products in preparation for deployment.

| ILOG JimDeploy 9                      |                                                                                                    | o                   |
|---------------------------------------|----------------------------------------------------------------------------------------------------|---------------------|
| Deploy Info                           |                                                                                                    | Help                |
|                                       | Input .jar file://home/haible/jviews/jlm/samples/basic-deployed/target/basic-deployed-1.0.orig.jar          |                     |
| Application name: ILOG-JViews-Samples |                                                                                                    |                     |
| Use                                   | Product                                                                                                    | Version             |
|                                       | ILOG JViews Charts                                                                                          | 8.1                 |
| v                                     | ILOG  Views Gantt                                                                                           | 8.1                 |
|                                       | ILOG JViews Maps                                                                                            | 8.1                 |
|                                       | ILOG JViews Maps for Defense                                                                                | 8.1                 |
| V                                     | ILOG  Views Diagrammer                                                                                      | 8.1                 |
|                                       | ILOG JViews TGO                                                                                             | 8.1                 |
|                                       | $\nu$ Support running as a sandboxed Java Web Start (JNLP) application                                      |                     |
|                                       |                                                                                                    |                     |
|                                       | Output.jar file://home/haible/jviews/jlm/samples/basic-deployed/target/basic-deployed-1.0.orig.deployed.jar | Browse              |
|                                       |                                                                                                    | <b>OK</b><br>Cancel |
|                                       |                                                                                                    |                     |

*JlmDeploy GUI showing a product list*

The area contains three columns:

- **♦ Use**: for selecting products for deployment.
- **♦ Product**: the product name.
- **♦ Version**: the product version

The product list is organized as follows:

- **♦** When you are deploying a JAR, if no application name has been retained from the last run, this area is initially empty. When the application field is validated, the scrollable area of the panel is filled with JViews products, one product per line. You can select a product by clicking the line.
- **♦** If development is possible for a product but it does not have RUNTIME license keys matching the given application name, it is grayed and put at the bottom of the list.

**♦** If deployment is possible for a product, it has an editable check box. The initial state of the check box is determined by the last run of jlmdeploy for this application name; for those products which were not checkable in the last run, the initial state of the check box depends on whether the JAR appears to be using the product.

### **deploy.txt file mode**

In this mode you can view the deploy.txt file.

| ILOG JImDeploy                                                                                                    |      |
|----------------------------------------------------------------------------------------------------|------|
| Deploy Info                                                                                                    | Help |
| Deployed Licenses for /home/haible/jviews/jlm/samples/basic-deployed/target/basic-deployed-1.0.jar                                                                                                    |      |
| # WARNING!! Editing this file will prevent ILOG products to work.<br># ILOG-DEPLOY v1.4 - jarname:/home/haible/jviews/jlm/samples/basic-deployed/target/basic-deployed-1.0.orig.jar<br>jarsize:000002487 checksum:A55CB21E date:2008-08-26-19:42:43-CEST appname:ILOG-JViews-Samples<br>LICENSE ILOGRnD<br>RUNTIME JViews-Maps 8.000 31-Dec-2008 E91DFU7ZY11E Y application : ILOG-JViews-Samples<br># LICENSE ILOGRnD<br># SITE JViews-Maps 8.000 31-Dec-2008 2VTMSBB2L0FE Y application : ILOG-JViews-Samples |      |
|                                                                                                    |      |
|                                                                                                    |      |

*JlmDeploy GUI showing a deploy.txt File*

#### **Menus**

- **♦ Deploy**. There is only one command on this menu. The **Deploy** command opens a file chooser so that you can select an Input JAR file.
- **♦ Info**. There is only one command on this menu. The **List** command opens a file chooser so that you can choose a JAR and list the contents of its deploy.txt file.
- **♦ Help**:
	- **● Help** command: displays jlmdeploy commands and options.
	- **● About** command: displays jlmdeploy version and copyright information.

#### **Text boxes**

- **♦ Input jar file**. A noneditable text box containing the source JAR filename.
- **♦ Application name**. An editable text box for the application name.
- **♦ Output jar file**. Destination JAR filename.

#### **Buttons**

- **♦ Browse** Opens a file chooser for the destination JAR filename.
- **♦ OK**. Generates the destination JAR. Warnings are shown in a dialog box with **Continue** and **Cancel** options.
- **♦ Cancel**. Click this button any time you use a file chooser to cancel choice of an input JAR file, an output JAR file, or a JAR containing a deploy.txt file, see *[Using the JlmDeploy](#page-29-0) [GUI](#page-29-0)*.

# **Using JlmDeploy for Eclipse plug-ins**

<span id="page-34-0"></span> $\text{ImDeplov}$  can also operate on Eclipse<sup>™</sup> plug-ins instead of IAR files. In this mode, it adds a deploy, txt file to the sources of the plug-in.

#### **To launch JlmDeploy in this mode, perform these steps in the Eclipse IDE:**

- **1.** Select one or more Java™ plug-in projects in the **Package Explorer** view. This view is visible in the Java or Plug-in Development perspective.
- **2.** Request the popup menu. You should see a menu entry **JLM Deploy**.

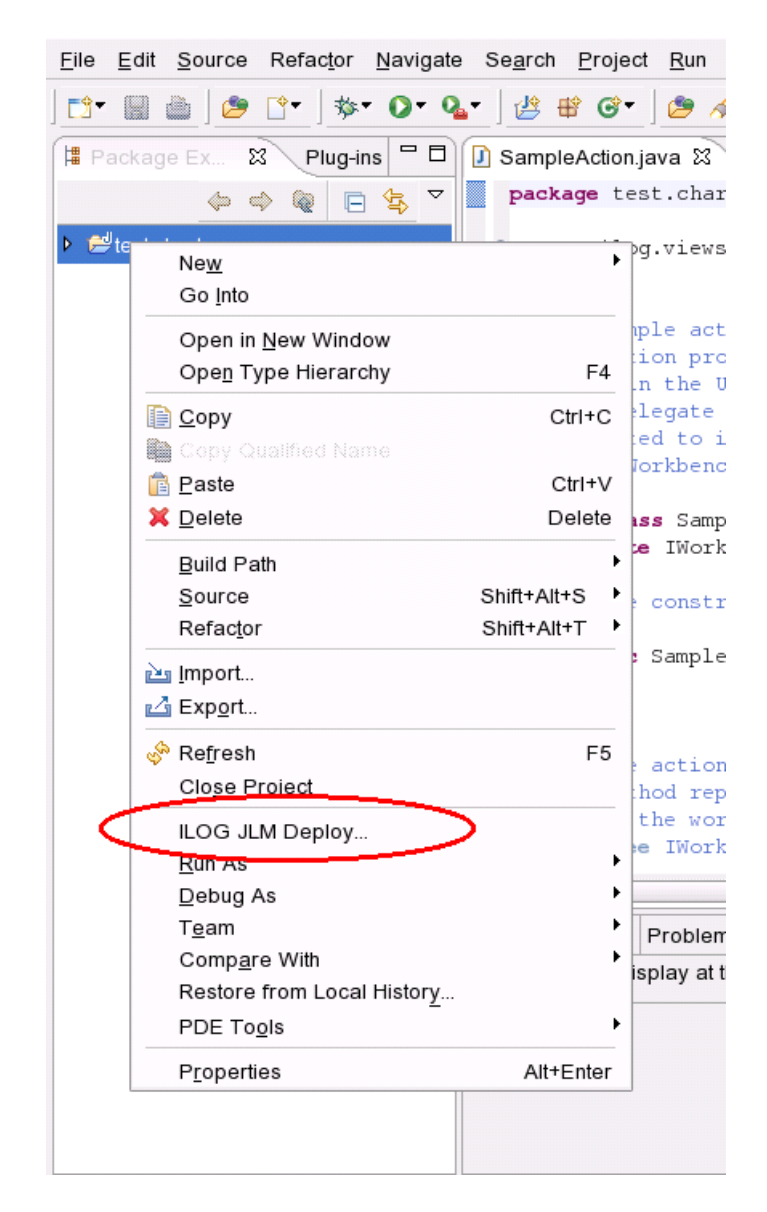

If this menu entry is not visible, verify in the **Help > About Eclipse SDK > Plug-in Details** view that the plug-in ilog.views.eclipse.jlm.tools is present. If it is not, you can install it using **Help > Software Updates** from the local update site at <installdir>/jviews-framework86/tools/ilog.views.eclipse.update.site.

**3.** Choose this menu entry. A dialog box prompts you to enter an application name.

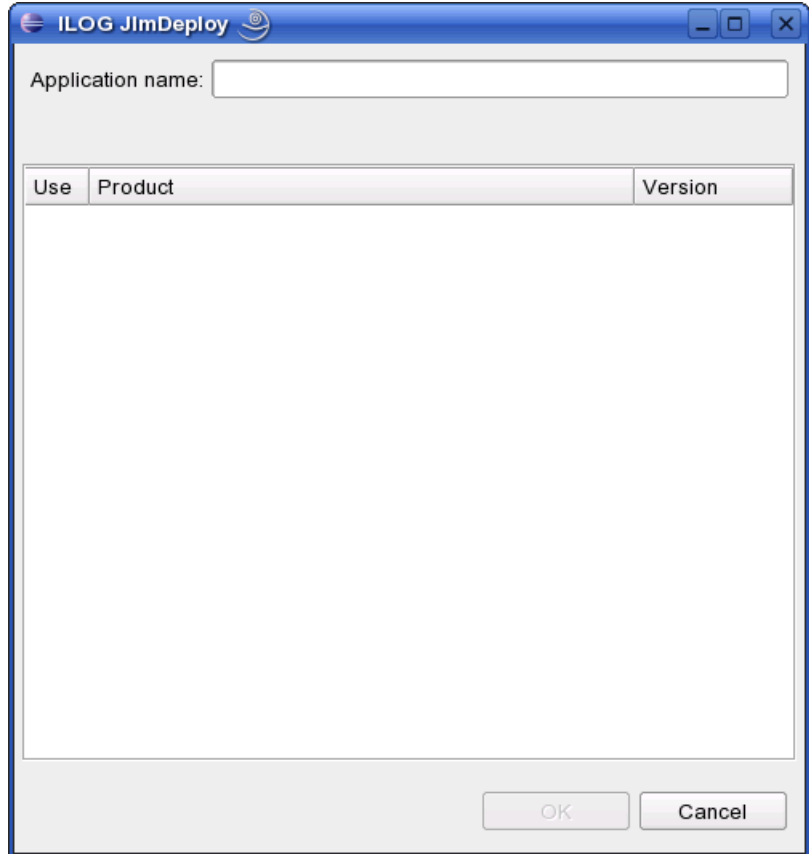

**4.** Enter the application name. This name should be the same as the one to which the RUNTIME keys in your keys file are tied. The dialog box then presents a list of products for which the plug-in projects can be deployed.

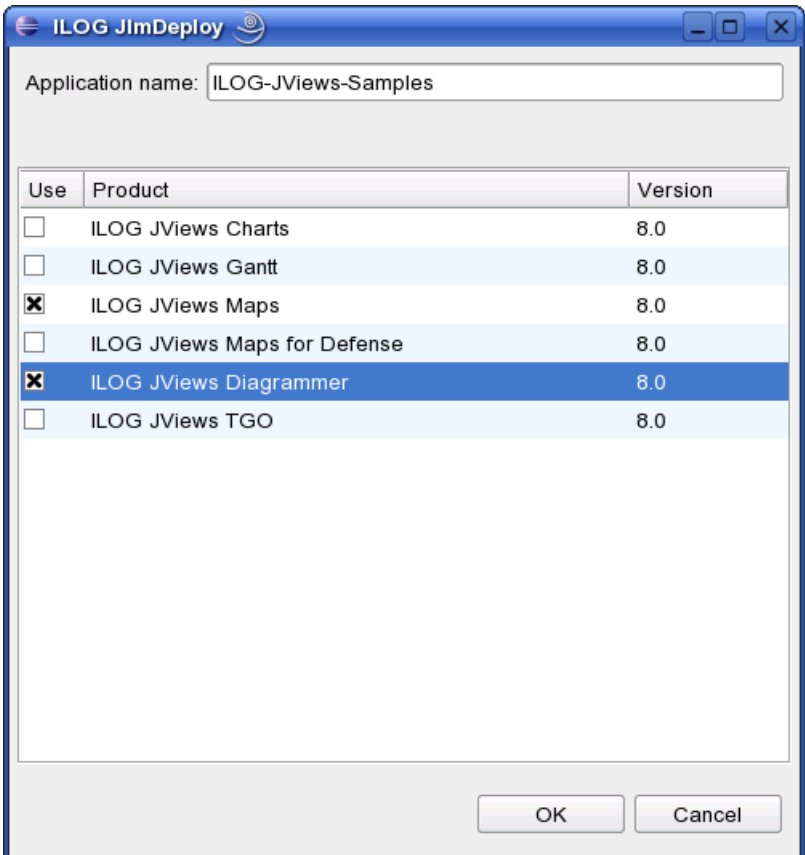

**5.** Select the required product names and click OK. If no error message is shown, the deployment operation is successful and a deploy.txt file is added to each project.

Now you can deploy the projects as normal by using the Eclipse export wizard, available under **File > Export > Deployable plug-ins and fragments**.

The deploy.txt files contain information about the contents of the Java<sup>™</sup> source files in the project. Therefore, if the contents of the plug-in projects have changed, it is necessary to repeat this deployment step before every use of the Eclipse export wizard.

### **The deploy.txt file**

<span id="page-38-1"></span><span id="page-38-0"></span>You cannot edit the deploy, txt file, but it contains a record of your deployment and is useful if you encounter problems deploying your applications.

#### **Content**

The deploy.txt file contains:

- **♦** For each product:
	- **●** A copy of all valid runtime licenses found by jlmdeploy that apply to the application, including those of earlier versions.
	- **●** In comments, a copy of one of the valid contractual development licenses that apply to the application. The hash code of this key is encrypted/obfuscated.
- **♦** The name of the original JAR used for deployment.
- **♦** The sum of all uncompressed sizes of the elements of the original JAR.
- **♦** The date and time of the deployment.

#### **Example**

A typical deploy.txt looks like this:

```
# WARNING!! Editing this file will prevent IBM ILOG products from working.
# ILOG-DEPLOY v1.0 - jarname:YouApp.jar jarsize:000001225 checksum:92DBB201
date:2004-03-17-19:06:36-CET appname:myapp
LICENSE My-Company
RUNTIME JViews-Diagrammer 6.000 NEVER SR941350WWS2 N application: myapp
# LICENSE ILOG-Test
# SITE JViews-Diagrammer 6.000 31-May-2010 BH35ZW8QXQ7C Y
```
### <span id="page-38-2"></span>**Privacy**

The deploy.txt file contains the RUNTIME keys needed by your application and the development keys in a modified form: the original key password has been encrypted so that no one can reuse the keys. Consequently the file does not compromise your privacy.

# **Troubleshooting**

### <span id="page-39-1"></span><span id="page-39-0"></span>**Error messages**

#### *Error messages*

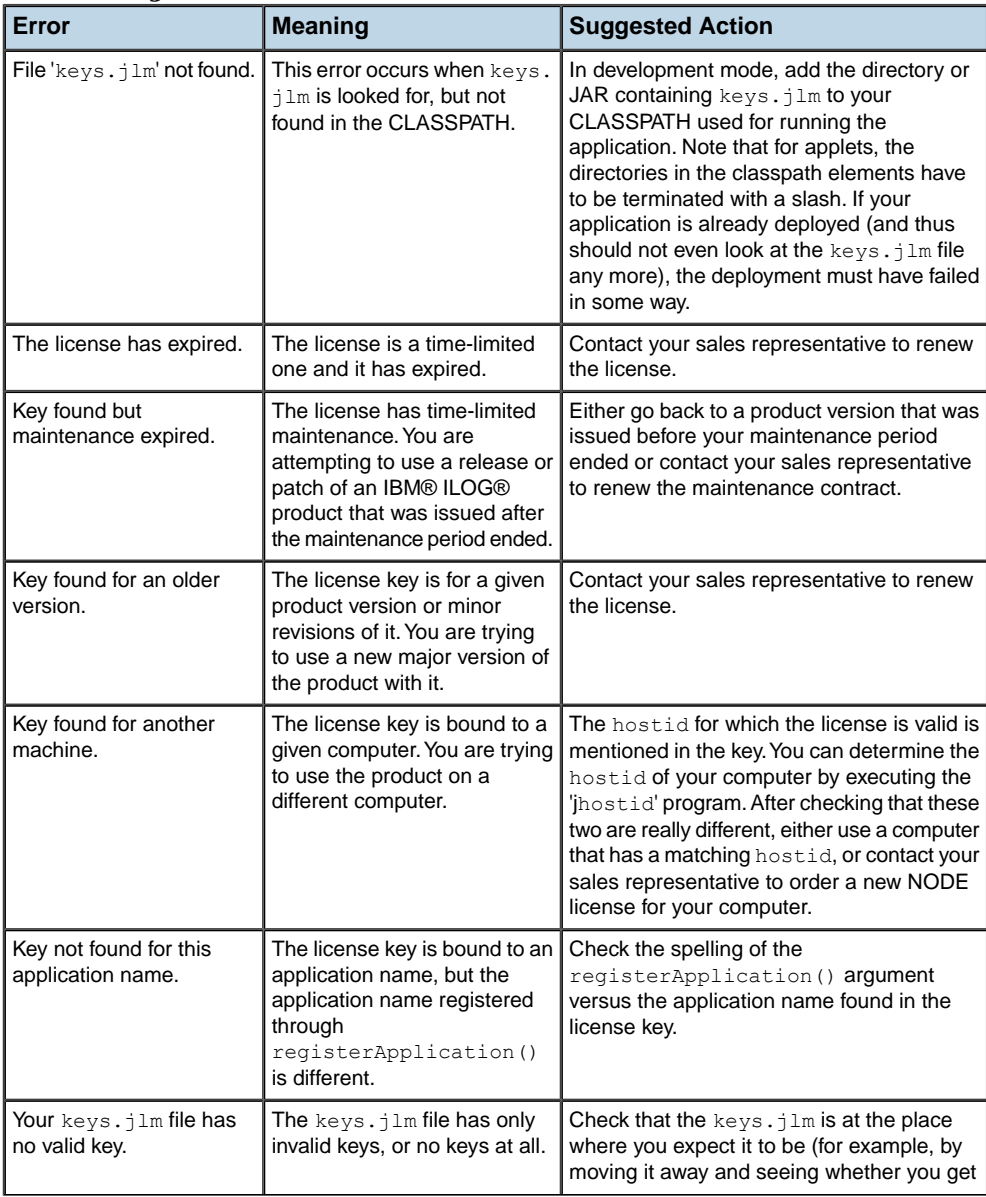

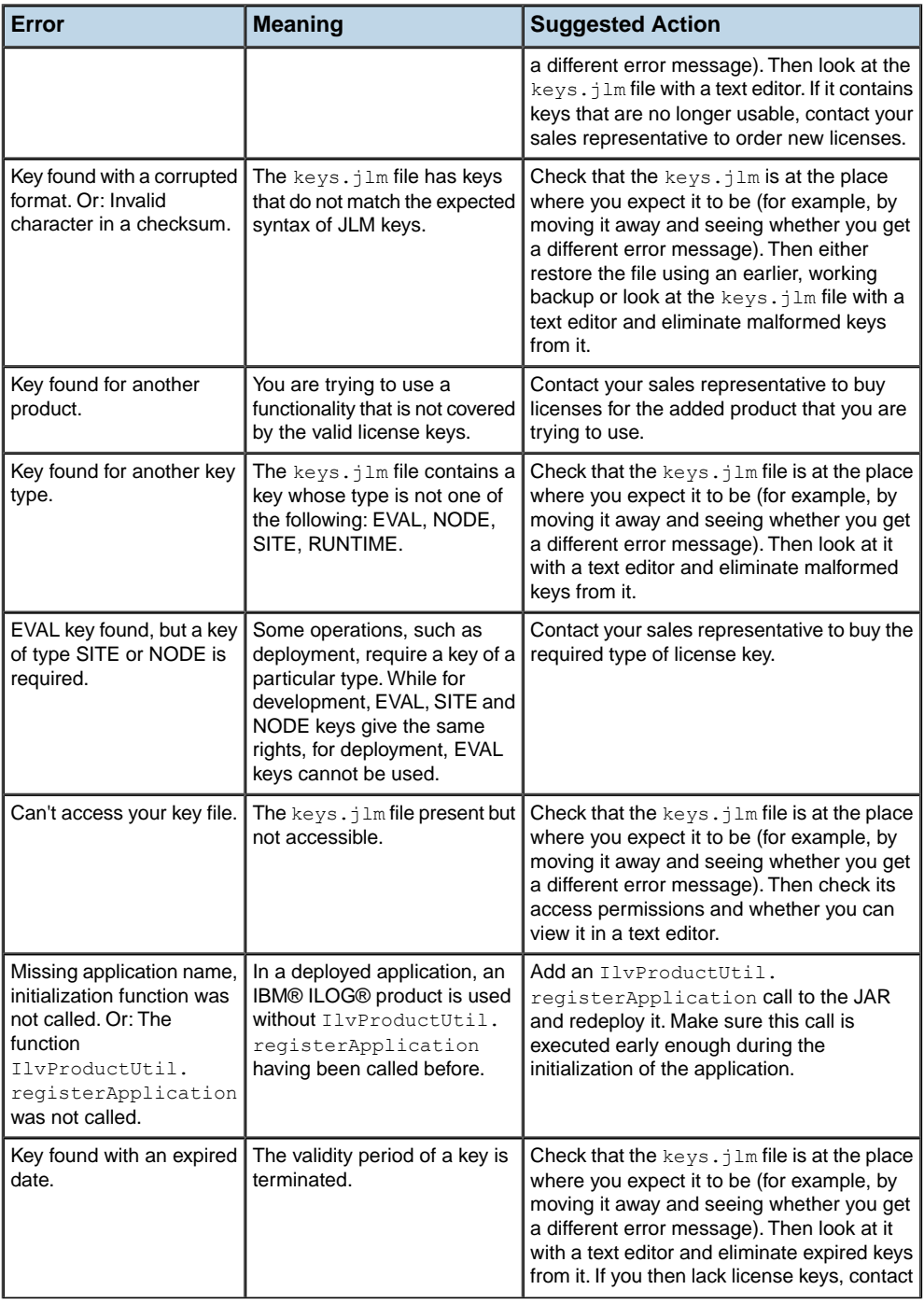

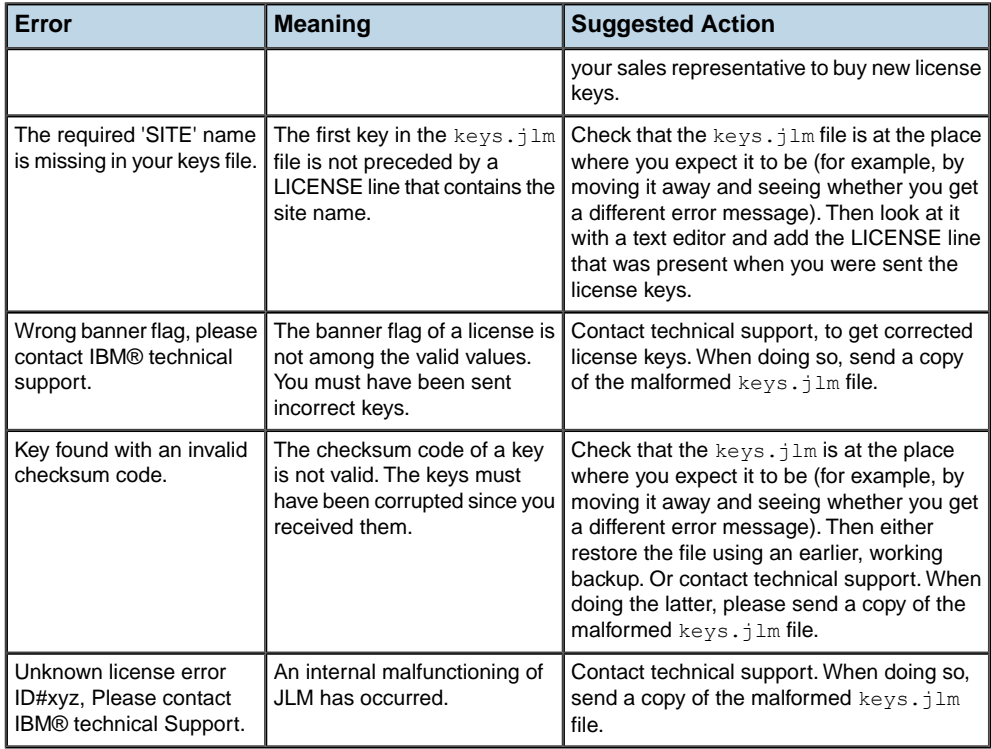

### **Hints**

#### **Remove unwanted popup dialog boxes**

If you are using the licensed products from within a web server, and do not want the server to display popup dialog boxes (for example, because the console of the web server is unattended or because some web servers do not exit cleanly after an AWT/Swing window has been shown), you can prevent JLM from displaying them by setting the system property java.awt.headless=true. If this is set, JLM will write any possible error messages to the log files of the web server, instead of displaying a popup dialog.

<span id="page-42-0"></span>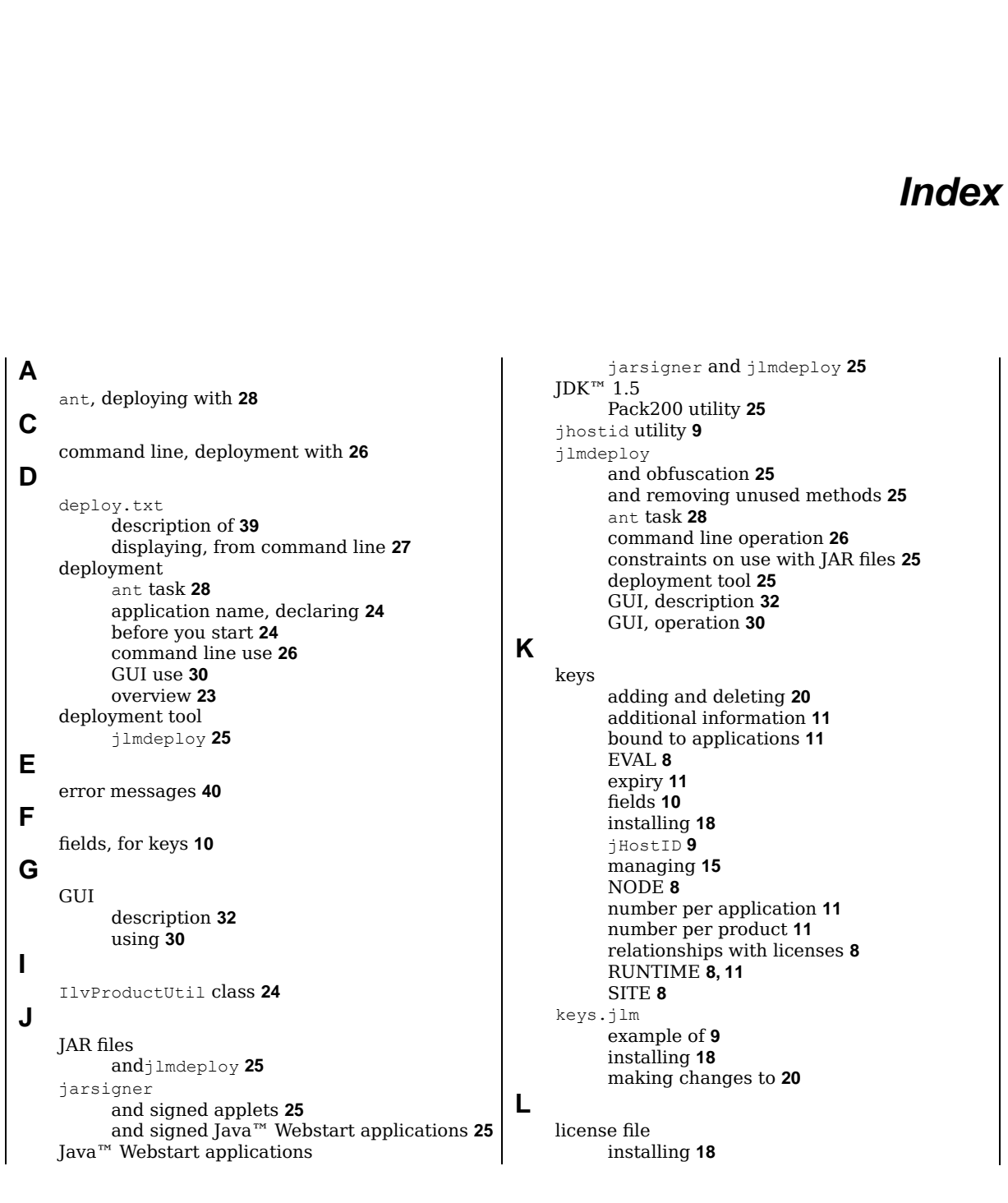

I N D E X

```
N
    normalizing a JAR
         Pack200 utility 25
O
    obfuscation
         before calling jlmdeploy 25
P
    Pack200 utility
         JDK™ 1.5 25
         normalizing a JAR 25
         pack200 --repackcommand 25
    privacy 39
R
```
# **S**

# signed applets

jarsigner **[25](#page-24-0)**

removal of unused methods

before calling jlmdeploy **[25](#page-24-0)**